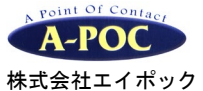

**2** 次元バーコードリーダー **1950/1952 1900/1902** シリーズ クイックセットアップ

製品のお問い合わせはこちら

# 株式会社エイポック 電話 **045-508-5201**

www.a-poc.co.jp

# V202009C

#### セットアップ

- 1. 有線式:スキャナとパソコンを専用 USB ケーブルで接続して下さい。 無線式:ベースとパソコンを専用 USB ケーブルで接続して下さい。スキャナをベースに乗せピッと鳴る までお待ち下さい。※別売 AC アダプタはベースに接続しご使用下さい
- 2. パソコンのアプリケーション(メモ帳など)を立ち上げ、バーコードを読み取って入力するかテストして 下さい。設定メニュー(設定用 2 次元コード)を読み取り、お好みの動作に設定してご使用下さい。

### 設定メニュー

- ・ スキャナの動作を設定するには、本書の設定メニューを読み取って下さい。 本書の設定メニューは有線式と無線式共通です。設定はスキャナ本体に保存されます。 詳しい設定は弊社ウェブサイトから説明書をダウンロードしてご使用ください。
- ・ 一部の資料・ソフトはユーザー専用ページで配布しております。裏面をお読み下さい。
- ・ ご不明な点はお気軽にお問い合わせ下さい。

#### ●おすすめの設定

「日本キーボード配列」→「改行をつける」を設定して下さい。※システムによっては他の設定をする必要があります。

\*印は出荷時の設定です。

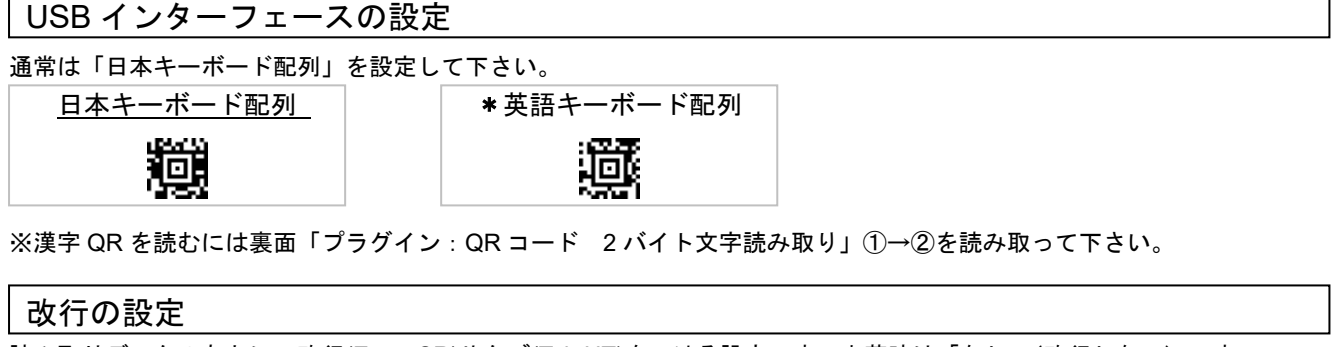

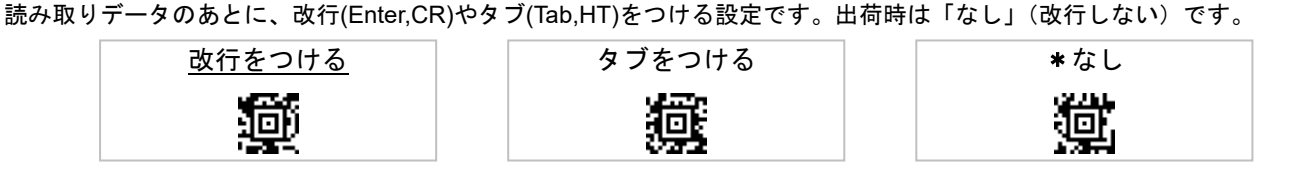

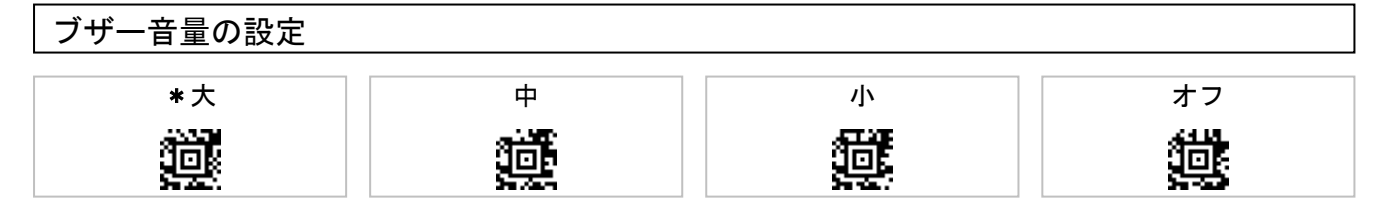

### 初期化

スキャナを初期化し工場出荷時設定に戻すには①→②を読み取って下さい。

※無線式は初期化したらベースに置いて下さい。

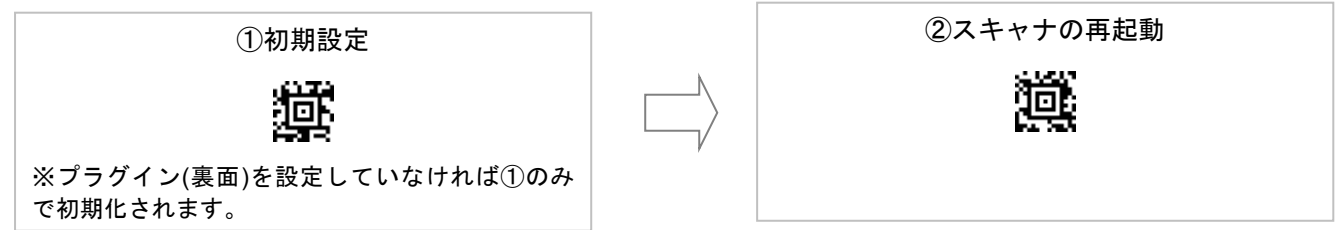

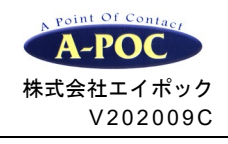

プラグインの設定 ※弊社出荷製品が設定できます

プラグイン:GS1 フォーマットの設定

プラグイン有効化を読み取り、(1)~(3) いずれかの設定メニューを読み取って下さい。

その他の GS1 データ編集も設定できます。詳細は弊社ウェブサイトの資料をお読み下さい。

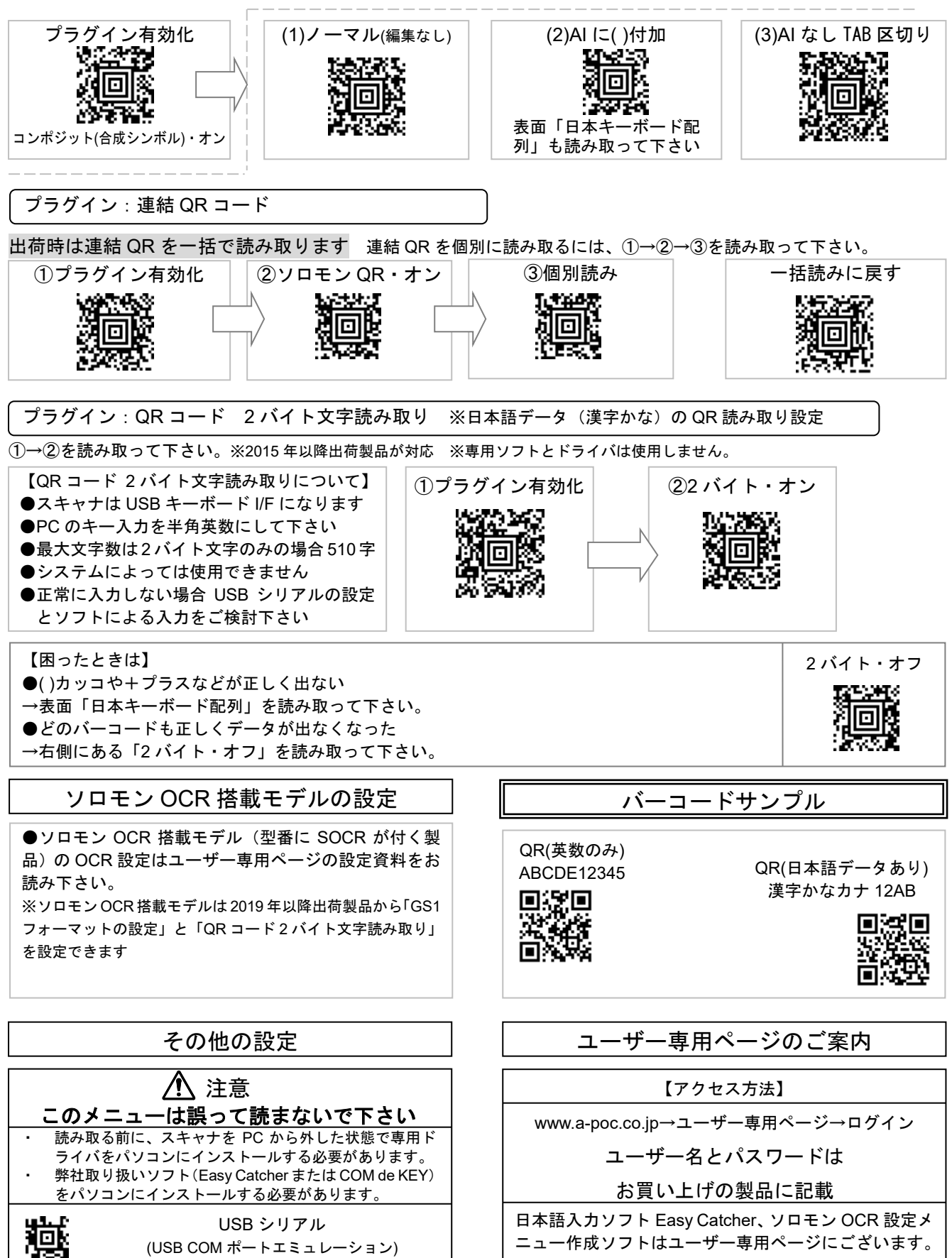